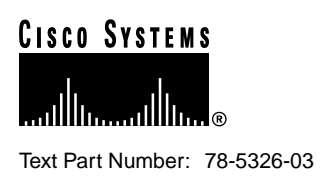

# Release Notes for Cisco IOS Release 11.3(6)T Feature Packs for Cisco 3600 Series Routers

### **November 30, 1998**

These release notes describe the Cisco IOS Release 11.3(6)T feature packs for Cisco 3600 series routers.

These release notes discuss the following topics:

- Introduction, page 1
- System Requirements, page 11
- Modem Code Alert, page 13
- Modem Code Information, page 13
- Installation Notes, page 13
- Documentation Updates, page 19
- Related Documentation, page 19
- Service and Support, page 23
- Cisco Connection Online, page 24
- Documentation CD-ROM, page 24

# **Introduction**

This section explains how to use this document, describes feature pack components, and has tables that define the aspects of a feature pack.

#### **Corporate Headquarters**

170 West Tasman Drive San Jose, CA 95134-1706 USA Cisco Systems, Inc.

**<sup>1</sup>** Cisco Systems, Inc. All rights reserved. Copyright © 1998

### How to Use These Release Notes

The tables in these release notes contain details about the Cisco feature packs. Use these tables to perform the following tasks before loading a software image onto a router:

- **1** Use Table 1, "Feature Pack Product Numbers Quick-Reference List," to identify the software image you want to load.
- **2** Use Table 2, "Cisco Feature Pack Image Filenames and Memory Requirements," to identify your feature pack and the memory required for your feature set, based on the image you load.
- **3** Use Table 4, "Cisco IOS Software Feature Sets for the Cisco 3600 Series," to identify which features are supported in a feature set image.
- **4** Use Table 5, "Cisco 3600 Series Default Memory and Upgrade Options," to check the memory required for your feature set, determine the factory-default memory on the router, and view the available memory upgrades.

### What Is a Feature Pack?

This section describes:

- Feature Pack Components
- Product Numbers Quick-Reference List
- Feature Pack Overview Table
- Feature Set Table

### Feature Pack Components

A feature pack is a small box that contains the following items:

- CD-ROM with the following software:
	- **—** Cisco IOS feature set software images that can include bundled modem firmware
	- **—** Router Software Loader (RSL) program (a Windows 95 application)
	- **—** Trivial File Transfer Protocol (TFTP) server application (for Windows 95 only)
- *Getting Started with the Router Software Loader* CD booklet
- Release notes that include alternatives to using the RSL for loading software images onto a router (this document)
- Software license for using Cisco software in object code form on a single access server or router
- Cisco Documentation CD-ROM that contains all Cisco documentation

The heart of a feature pack is the CD-ROM that contains software images and the Router Software Loader (RSL), which is a Windows 95 application that loads an image onto an access server or router. Each feature pack CD-ROM contains at least one Cisco IOS feature set. The CD booklet, *Getting Started with the Router Software Loader*, explains how to use the RSL to install the router image. If you cannot use the RSL to load images, you can follow the instructions in the "Alternatives to the RSL" section on page 16.

Before running the RSL, read the "Installing Software Images Using the RSL" section on page 13. If you are loading software on a preconfigured router, you should save the router configuration file on your PC before beginning the image download process, as described in *Getting Started with the Router Software Loader*.

### Product Numbers Quick-Reference List

Table 1 lists the Cisco product numbers of the feature packs supported in this release.

**Table 1 Feature Pack Product Numbers Quick-Reference List**

| <b>Product Number</b> | <b>Feature Pack Description</b>                               |
|-----------------------|---------------------------------------------------------------|
| $CD36-C-11.3=$        | Cisco 3600 IP Feature Pack                                    |
| $CD36$ -CP-11.3=      | Cisco 3600 IP Plus Feature Pack                               |
| $CD36$ -CW-11.3=      | Cisco 3600 IP Plus 40 Feature Pack <sup>1</sup>               |
| $CD36-CY-11.3=$       | Cisco 3600 IP Plus 56 Feature Pack <sup>1</sup>               |
| $CD36-B-11.3=$        | Cisco 3600 IP/IPX/AT/DEC Feature Pack                         |
| $CD36-BP-11.3=$       | Cisco 3600 IP/IPX/AT/DEC Plus Feature Pack                    |
| $CD36-AP-11.3=$       | Cisco 3600 Enterprise Plus Feature Pack                       |
| $CD36-AW-11.3=$       | Cisco 3600 Enterprise Plus 40 Plus Feature Pack <sup>1</sup>  |
| $CD36-AY-11.3=$       | Cisco 3600 Enterprise Plus 56 Feature Pack <sup>1</sup>       |
| $CD36-CL-11.3=$       | Cisco 3600 IP Plus IPSEC 56 Feature Pack <sup>1</sup>         |
| $CD36-AL-11.3=$       | Cisco 3600 Enterprise Plus IPSEC 56 Feature Pack <sup>1</sup> |
|                       |                                                               |

1 This feature pack contains encryption images.

### Feature Pack Overview Table

Table 2 identifies each feature pack as specified on the router software CD-ROM label, describes the feature sets in each feature pack, and lists the UNIX and DOS filenames of the images, memory requirements, and the RSL installer description.

### **Table 2 Cisco Feature Pack Image Filenames and Memory Requirements**

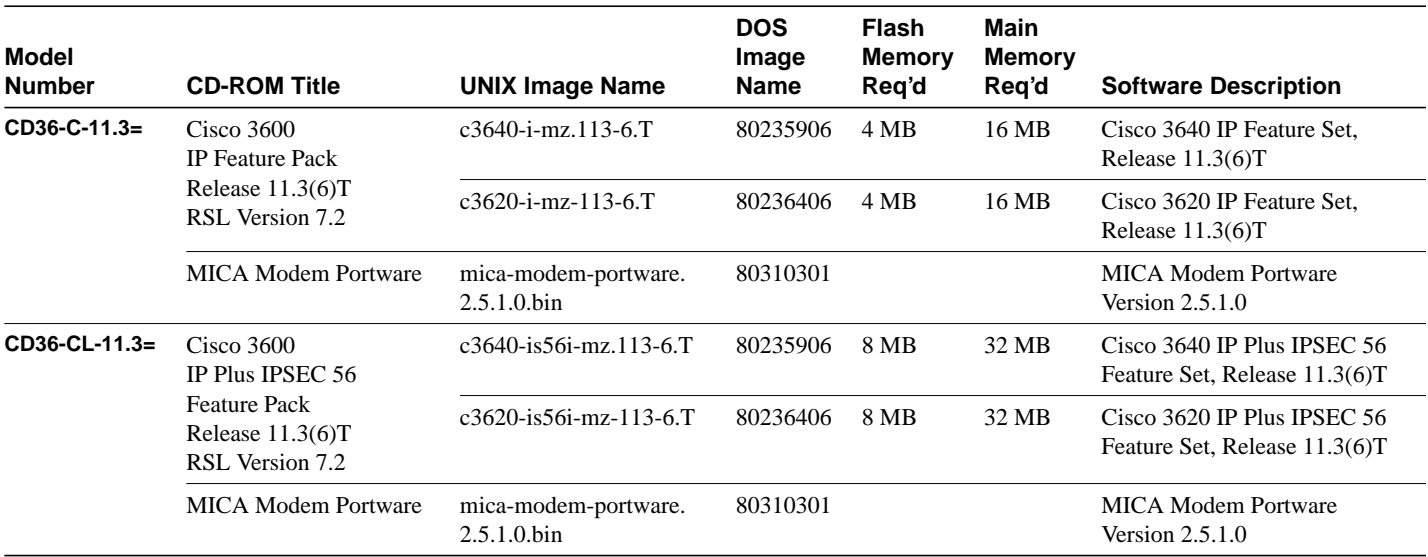

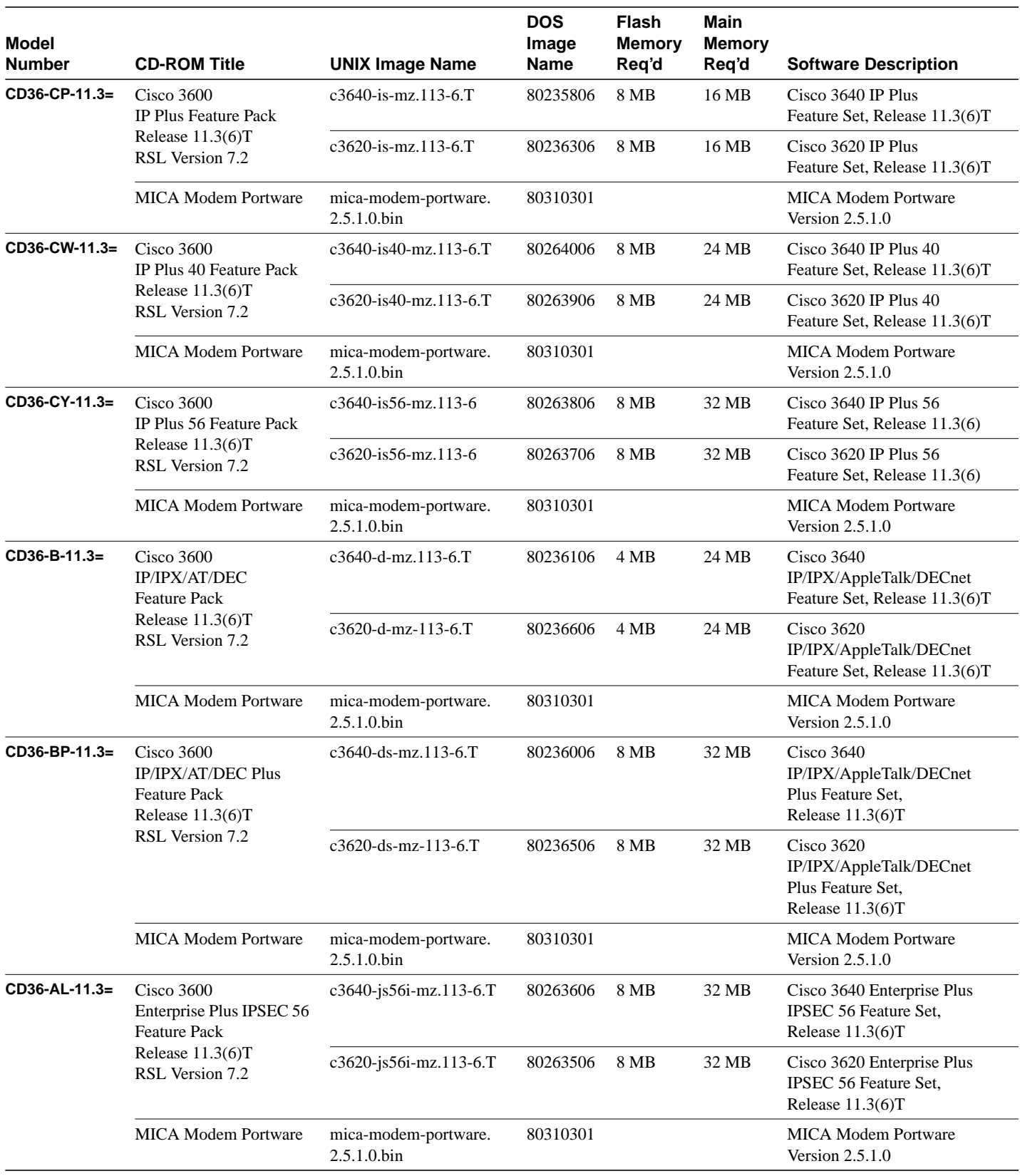

### **Table 2 Cisco Feature Pack Image Filenames and Memory Requirements (continued)**

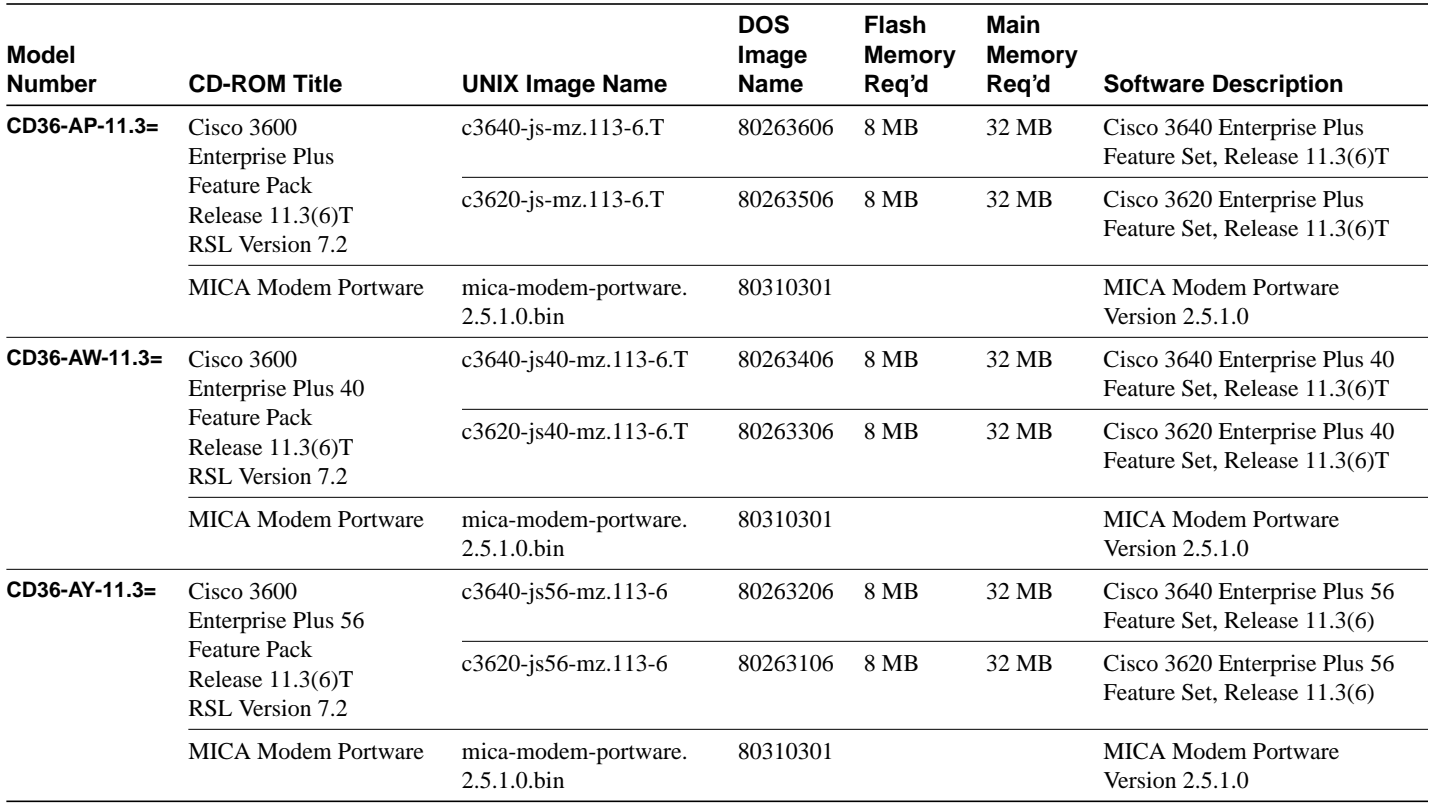

#### **Table 2 Cisco Feature Pack Image Filenames and Memory Requirements (continued)**

### Feature Set Table

The Cisco IOS software is packaged into feature sets (also called images). Many different feature sets are available, and each feature set contains a specific subset of Cisco IOS features. The following conventions are used to identify feature sets:

- Plus—Value-added feature set with additional features.
- Plus 40—Value-added feature set with additional features, including 40-bit data encryption.
- Plus 56—Value-added feature set with additional features, including 56-bit data encryption.

Cisco IOS images with strong encryption (including, but not limited to, 56-bit DES) are subject to U.S. government export controls and have a limited distribution. Images to be installed outside the U.S. require an export license. Customer orders might be denied or subject to delay due to U.S. government regulations. Contact your sales representative or distributor for more information, or send e-mail to export@cisco.com.

The following list shows which feature sets are supported on the Cisco 3600 series routers. These feature sets only apply to Cisco IOS Release 11.3 T:

- IP
- IP Plus
- IP Plus 40
- IP Plus 56
- IP/IPX/AT/DECnet
- IP/IPX/AT/DECnet Plus
- Enterprise Plus
- Enterprise Plus 40
- Enterprise Plus 56
- IP Plus IPSEC 56
- Enterprise Plus IPSEC 56

**Note** The Plus 40 and Plus 56 encryption images listed above are not available in Cisco IOS Releases 11.3(1)T and 11.3(2)T; they are available in Release 11.3(6)T and later 11.3 T releases.

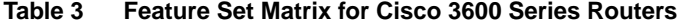

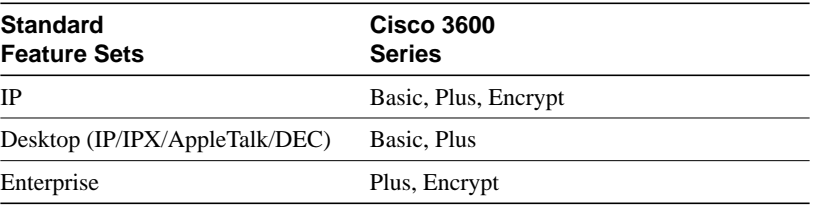

Table 4 lists the features and feature sets supported by the Cisco IOS Release 11.3 T for the Cisco 3600 series. The feature set table uses the following terms:

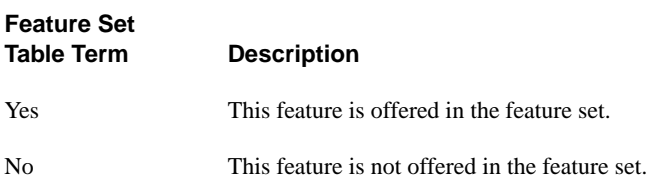

### **Table 4 Cisco IOS Software Feature Sets for the Cisco 3600 Series**

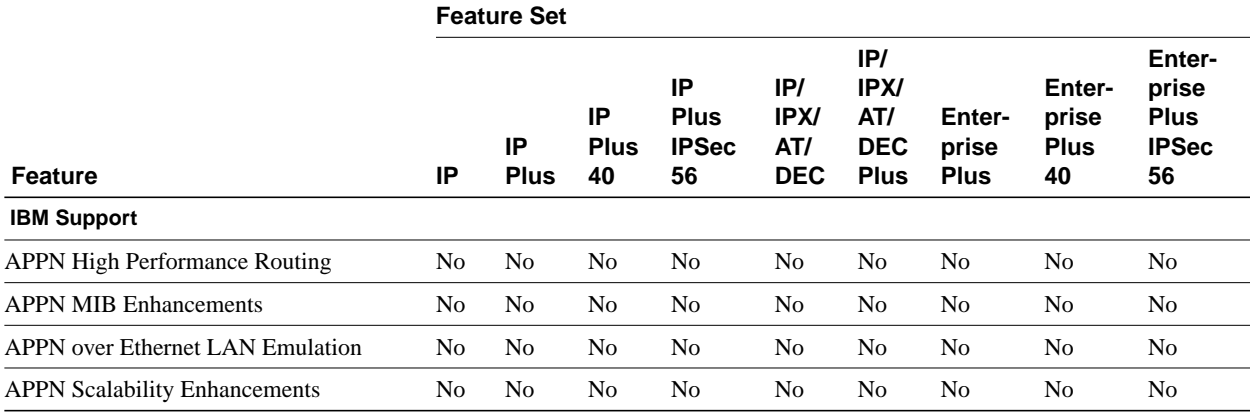

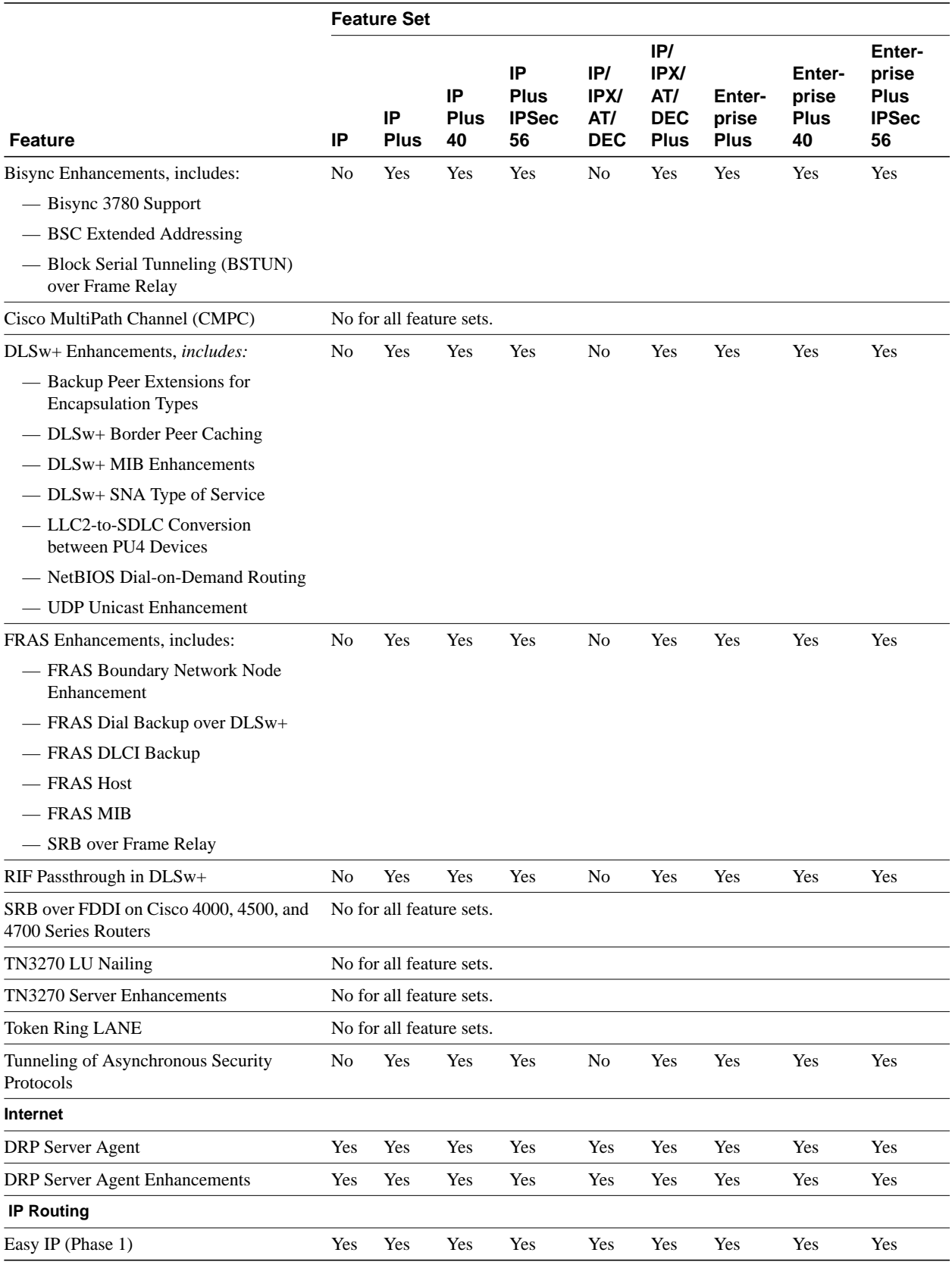

### **Table 4 Cisco IOS Software Feature Sets for the Cisco 3600 Series (continued)**

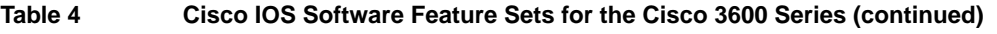

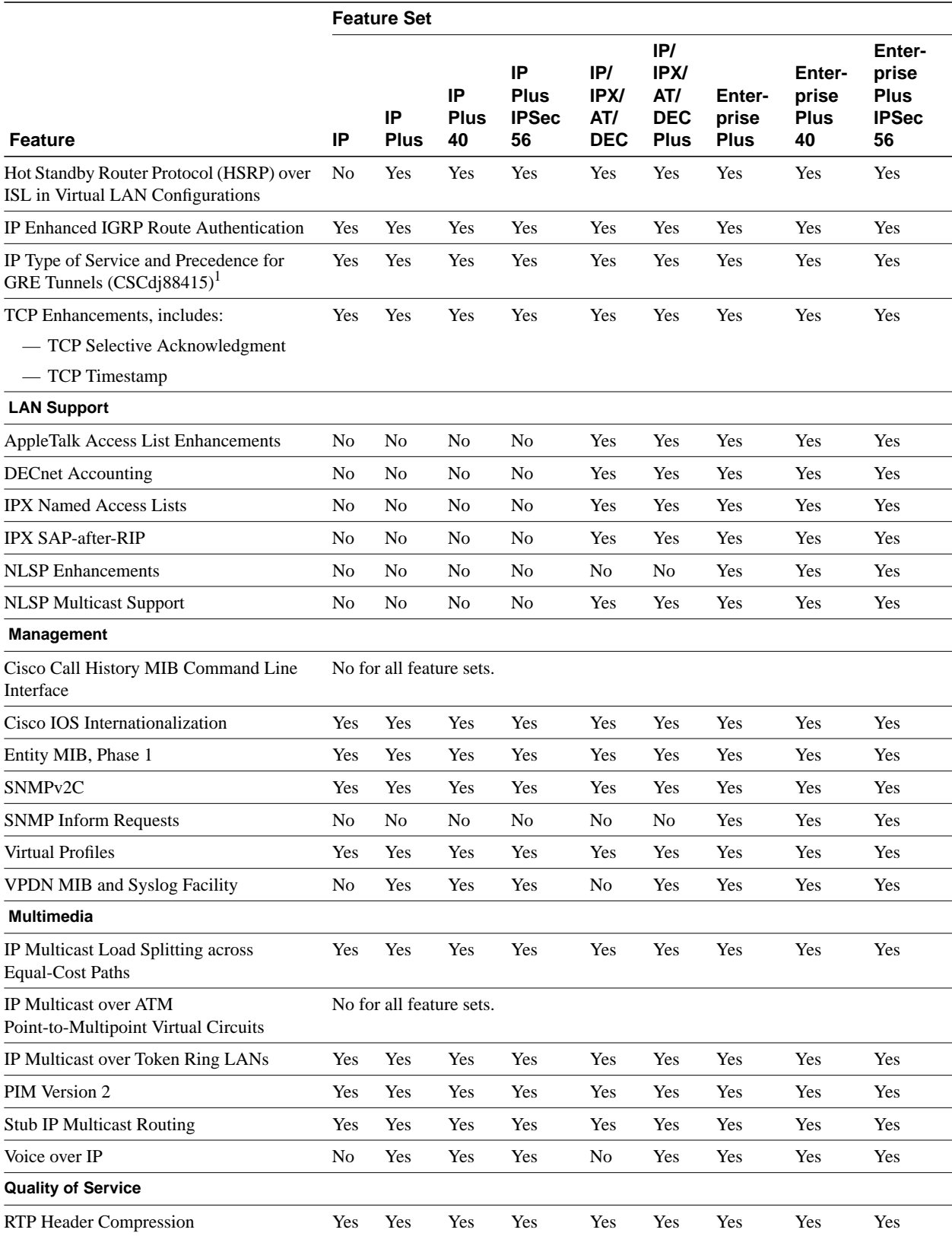

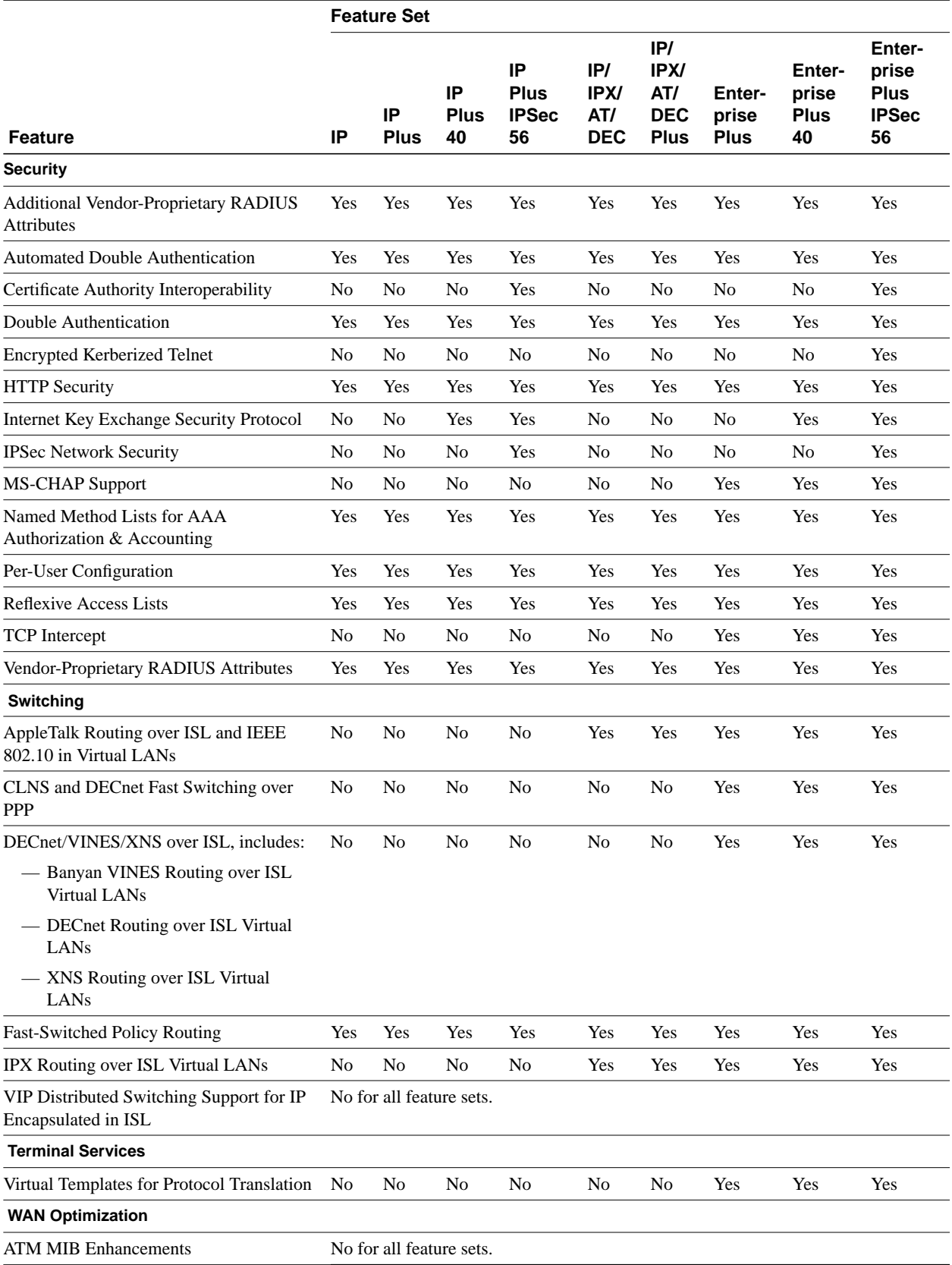

### **Table 4 Cisco IOS Software Feature Sets for the Cisco 3600 Series (continued)**

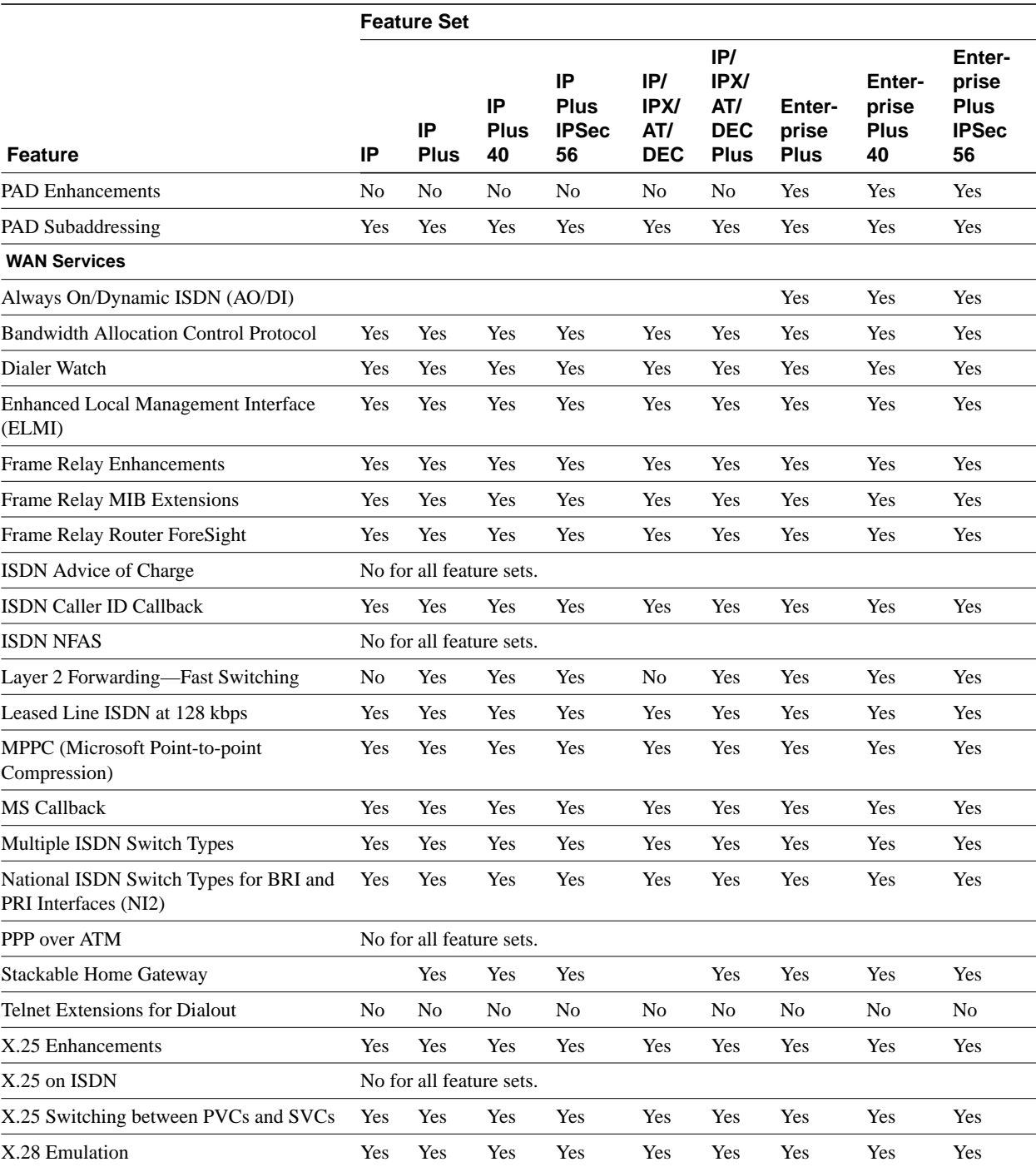

### **Table 4 Cisco IOS Software Feature Sets for the Cisco 3600 Series (continued)**

1 This feature was introduced in Cisco IOS Release 11.3(3)T. It is not available in previous releases.

# **System Requirements**

This section describes the following:

- Memory Requirements
- Hardware Supported
- Software Compatibility
- Determining Your Software Release

## Memory Requirements

Table 5 lists the default memory and the available memory upgrades.

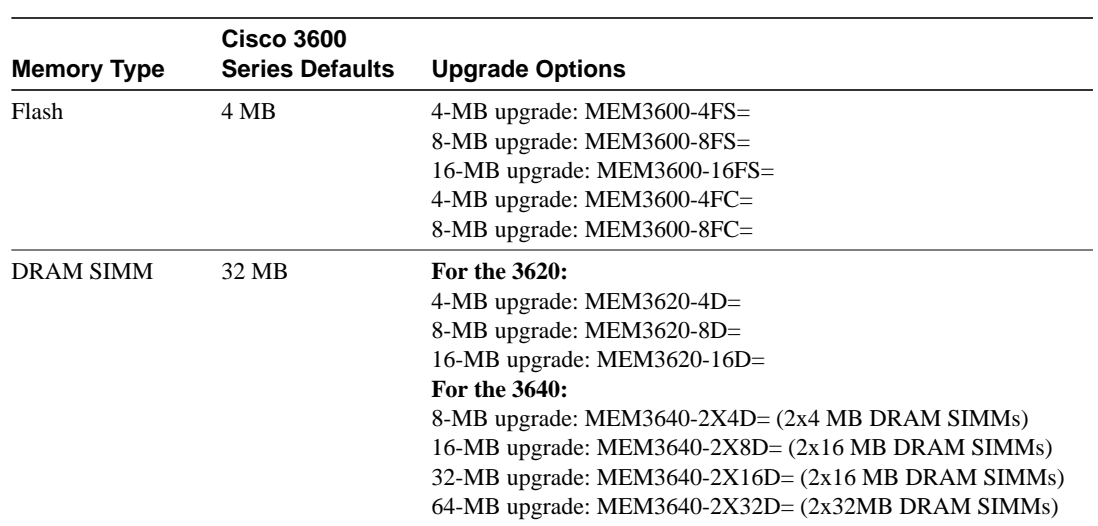

#### **Table 5 Cisco 3600 Series Default Memory and Upgrade Options**

# Hardware Supported

The Cisco 3600 series includes the Cisco 3620 and Cisco 3640 routers. As modular solutions, the Cisco 3620 and 3640 enable corporations to increase dialup density and take advantage of current and emerging Cisco WAN technologies and networking capabilities. The Cisco 3600 series is fully supported by Cisco IOS software, which includes dialup connectivity, LAN-to-LAN routing, data and access security, WAN optimization, and multimedia features.

The following LAN interfaces are supported on Cisco 3600 series routers:

- Ethernet (AUI)
- Ethernet (10BaseT)
- Ethernet (10BaseFL)
- Fast Ethernet (100BaseTX and 100BaseFX)
- 4-Mbps Token Ring
- 16-Mbps Token Ring

The following WAN data rates are supported on Cisco 3600 series routers:

- 48/56/64 kbps
- 1.544/2.048 Mbps

The following WAN interfaces are supported on Cisco 3600 series routers:

- EIA/TIA-232
- X.21
- V.35
- EIA/TIA-449
- EIA-530
- ISDN BRI
- **ISDN PRI**
- 56/64kbps DSU/CSU
- Channelized T1 and Channelized T1 CAS
- DSU/CSU
- Channelized E1
- Asynchronous/Synchronous Serial
- **HSSI**
- Analog and Digital Modem
- Voice

### Software Compatibility

The feature packs described in these release notes contain Cisco IOS Release 11.3(6)T software images, some earlier images, and the Router Software Loader (RSL) Version 7.2. Before running the RSL, read the "Installing Software Images Using the RSL" section on page 13.

### Determining Your Software Release

To view the version of Cisco IOS software that is running on your Cisco 3600 series router, log in to the router, and enter the **show version** user EXEC command:

router> **show version**

The output begins similar to the following. The Cisco IOS version appears in the second line.

Cisco Internetwork Operating System Software IOS (tm) 3600 Software (C3600-JS-M), Version 11.3(6)T, RELEASE SOFTWARE

The output includes more information including processor revision numbers, memory amounts, hardware IDs, and partition information.

# **Modem Code Alert**

By default, the MICA modems installed on the Cisco 3600 series routers use the modem portware that is bundled with the Cisco IOS software image. Unless you are familiar with the Cisco MICA portware, we recommend that you use the default firmware and do not attempt to download another version.

If you do choose to override the firmware and portware selected by Cisco IOS software, the Flash memory of your router might contain modem code files that should be saved and restored before downloading the new image. Before the image download begins, the Router Software Loader (RSL) will display the Flash Copy Options dialog box, which will allow you to select which files to back up and restore. By default, RSL will back up all files in the selected Flash memory partition and restore the files you select.

If you want to verify that you are running the latest modem code, use the **show modem version** command to display the current version. Then compare that version to the modem code files available on the feature pack CD-ROM and on Cisco Connection Online (CCO).

# **Modem Code Information**

If you are running Microsoft Windows 95 on a PC, we recommend using the RSL to download modem code. For detailed steps, refer to the RSL online help topic, "Downloading Modem Files." If you are running Windows NT, UNIX, or Macintosh, use TFTP or remote copy protocol (rcp) to download modem code. TFTP server instructions are in the online document titled *Another Way to Download Modem Code*.

Both RSL and TFTP instructions are available from the Software Center at the following URL:

http://www.cisco.com/public/sw-center/sw-access.shtml

Click on the link, **Router Software Loader (RSL)**. Follow the steps to download the new modem code.

# **Installation Notes**

This section provides solutions to problems you might encounter when using the RSL to load Cisco IOS software on a router. It also describes special cases that might require you to load Cisco IOS software on a CiscoPro router or to use an alternative to the RSL.

### Installing Software Images Using the RSL

The Router Software Loader (RSL) Version 7.2 supports the following Cisco 3600 series routers:

- CiscoPro CPA3620 and CPA3640
- Cisco 3620 and 3640

This section describes some solutions to problems you might encounter when using the RSL. These solutions are additions to the RSL online help.

#### Recovering from a Connection Error

This installation tip provides a possible recovery solution if you are unable to connect to your router. You can skip this section unless you are experiencing a connection error.

In some cases, you might receive the following error message while connecting to the target router:

"Failed to configure the router to enable the Cisco IOS software image and configuration file upload and download operations. You may want to check the router to make sure that the selected interface exists."

If you encounter this message, try increasing the Short Timeout value in the Options dialog box from 25 seconds, especially if one of the following situations applies:

**Note** Increasing the Short Timeout value might increase the time it takes for the RSL to connect to the target router.

- You are connecting to a router that has a large configuration file.
- You are connecting to a Cisco AS5200 access server. A Cisco AS5200 requires up to 45 seconds to write a configuration to nonvolatile random-access memory (NVRAM) due to the amount of interfaces that must be checked during this process. Increase the Short Timeout value to 60 seconds.
- You are connecting to a Cisco MC3810 Multiservice Access Concentrator. A Cisco MC3810 requires up to 45 seconds to write a configuration to nonvolatile random-access memory (NVRAM) due to the amount of interfaces that must be checked during this process. Increase the Short Timeout value to 60 seconds.

#### Restoring the Startup Configuration

In some cases, the RSL is unable to restore the startup configuration. If this happens, take the following steps:

- **Step 1** Ensure that all cables are properly attached to both the router and the PC.
- **Step 2** Restart the RSL, and connect by using the **Preconfigured router** option.
- **Step 3** When asked if you want to overwrite the existing startup configuration file, choose **no**.
- **Step 4** When asked if you want to continue, choose **yes**.
- **Step 5** When the router is connected, select **Download Router Configuration** in the Router Software Loader dialog box.
- **Step 6** Select the appropriate file, and click the radio button beside **Copy configuration to the router nonvolatile memory**.

The router should now contain the startup configuration it had before the initial RSL connection. You can now exit the RSL.

**Note** In the previous situation, the router configuration register (**config-register 0x***nnnn*) is not restored.

**Note** If you press **Ctrl-Alt-Delete** to terminate the RSL, the router configuration and configuration register are not restored. However, in this case the configuration file is not deleted from the PC, so you can restore it using the previous steps, beginning with Step 2.

#### Helpful Hints

The following information about RSL operations can help you with the installation process:

- If you have added any static entries to the PC Address Resolution Protocol (ARP) table, one or more of them might be deleted by the RSL. You need to manually reenter any deleted entries in the PC ARP table.
- If the router's running configuration at connection time is not the same as its startup configuration, the exact configuration is not restored. Any changes that you have made since the last time a **copy running-config startup-config** or **write memory** command was entered are lost.
- The RSL restores the router's startup configuration, but some running configuration commands are not restored. To restore the exact running configuration, reboot the router. The following interface configuration commands are not restored to the running configuration: **no shutdown**, **no ringspeed**, and **media-type aui**.

### Loading Cisco IOS Release 11.3 Software on CiscoPro Routers

The RSL has an upgrade utility to permanently modify a CiscoPro router so that it accepts Cisco IOS Release 11.3 software images. The utility changes the router SysObjectID Simple Network Management Protocol (SNMP) MIB value (used for network management) to that of a Cisco router. The software banner also changes and no longer identifies the router as a CiscoPro product.

**Note** After this upgrade, CiscoVision cannot recognize your router. If you choose the permanent upgrade, CiscoWorks for Windows is a recommended replacement for network management purposes. To upgrade your CiscoVision software to CiscoWorks Windows 2.1, order one of the following: CPW-CVCW-U to Upgrade CiscoVision to CiscoWorks Windows (managing up to 50 nodes) or CPW-CVCW-ENT-U to Upgrade CiscoVision to CiscoWorks Windows (managing up to 500 nodes). For general information about Cisco Systems, Cisco products, or upgrades, contact 800 553-6387, 408 526-7208, or cs-rep@cisco.com.

If you select a Cisco IOS Release 11.3 image from the image list and are connected to a CiscoPro CPA3600 series router, a message box tells you that the router requires a permanent upgrade to load this image. You can either select **yes**to have the RSL upgrade the router and continue loading the selected image or select **no** to cancel the load operation.

After you select **yes**, the RSL downloads, performs the upgrade, reboots the router, and issues a message to confirm the upgrade. Confirm this message. The RSL then downloads the selected image.

The upgrade utility must be located in the Images directory. If it is not, the upgrade utility informs you that the image is not present.

The Cisco 3600 series upgrade utility filename is cpa3600-upgrade-l.112-3.P. The upgrade utility is a special file, not a Cisco IOS run-time image. The RSL only installs valid software releases on Cisco 3600 series routers.

### Alternatives to the RSL

The RSL is designed to work with a PC running Microsoft Windows 95 and is the recommended method for downloading software to the router. The booklet included with the CD-ROM explains how to perform this simple install process; however, two alternatives are available for installing router software:

- Using the console or auxiliary port
- Using a TFTP server application

#### Installing the Router Software Using the Console or Auxiliary Port

This section explains how to use the **copy xmodem flash** command to install the router software from the CD-ROM onto the router.

**Note** The transfer takes place only on the port at which you enter the command. If you download via the console, all console output is discarded for the duration of the transfer. You can only download files to the router; you cannot copy files from the router. Cisco recommends using the auxiliary port for this type of software download. The auxiliary port has hardware flow control and full modem control. In addition, the transfer does not occupy the system console so it is free for other uses.

The following example shows how to use the **copy xmodem flash** command on a Cisco 3600 series router:

```
Router# copy xmodem flash
                               **** WARNING ****
        x/ymodem is a slow transfer protocol limited to the current speed
        settings of the auxiliary/console ports. The use of the auxiliary
        port for this download is strongly recommended.
        During the course of the download no exec input/output will be
        available.
                                ---- ******* ----
        Proceed? [confirm] yes
        Use crc block checksumming? [confirm] yes
        Max Retry Count [10]:
        Perform image validation checks? [confirm] yes
        Xmodem download using crc checksumming with image validation
        Continue? [confirm] yes
       Partition Size Used Free Bank-Size State Copy Mode<br>1 1996K 3259K 836K 4096K Read/Write Direct<br>2 1096K OK 1005K 1005
                                     836K 4096K Read/Write Direct
                   2 4096K 0K 4095K 4096K Read/Write Direct
        [Type ?<no> for partition directory; ? for full directory; q to abort]
        Which partition? [default = 1] 2
        System flash directory, partition 2:
        File Length Name/status
         1 68 TESTFILE
        [132 bytes used, 4194172 available, 4194304 total]
        Destination file name? c3620-i-mz.0918
        Erase flash device before writing? [confirm] yes
        Flash contains files. Are you sure you want to erase? [confirm] yes
        Copy '' from server
          as 'c3620-i-mz.0918' into Flash WITH erase? [yes/no] yes
        Erasing device... eeeeeeeeeeeeeeee ...erased
```
 Ready to receive file...........C Verifying checksum... OK (0x5DE8) Flash device copy took 00:12:06 [hh:mm:ss]

### Installing the Router Software Using a TFTP Server Application

This section explains how to use a TFTP server application as an alternative to using the RSL to install the router software from the CD-ROM. You can perform this procedure using a PC (running Microsoft Windows 95 or Microsoft Windows 3.1), a Macintosh, or a UNIX system. You can use either the **copy tftp flash** or **copy rcp flash** command to download the software to the router.

First, obtain a TFTP application or a remote copy protocol (rcp) application to set up your computer as a TFTP server or an rcp server. You can use the RSL or the TFTP server included on the feature pack CD-ROM to install the software only if you are using a PC running Windows 95. For other operating systems, a number of TFTP or rcp applications are available from independent software vendors or as shareware from public sources on the World Wide Web.

**Note** To use an rcp application, follow this same procedure, but substitute rcp for TFTP in the instructions; for example, use the **copy rcp flash** command instead of the **copy tftp flash** command.

- **Step 1** Install any TFTP server application on the PC. (The PC application included on the feature pack CD-ROM is for Microsoft Windows 95 only.)
- **Step 2** Launch the TFTP server application on the PC, usually by double-clicking the application icon or its .exe filename.
- **Step 3** Set up the PC as a TFTP server by using the TFTP server application setup or configuration facility.

Most TFTP server applications include a setup facility that allows you to specify the PC as a server. For example, from the TFTP menu of one application, you can select **Settings** to display a panel that includes a checkbox beside the word **Server**. To configure the local PC as a server, click this checkbox.

The TFTP server also allows the selection of a "root" directory. You must select the directory in which the Cisco IOS files reside, for example, d:\cpswinst\images.

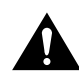

**Caution** Make sure you set up your local PC as a TFTP server. If you overlook this step, you cannot perform the copy procedure. This reminder also applies if you are using rcp instead of TFTP.

**Step 4** Establish a console session from your local PC (which is now configured as a TFTP server) to the router by using one of these methods:

Connect the PC com port to the router console port.

This is the recommended method. When you reload the router with the new image in Step 12, you remain connected to the router. (If you use Telnet, you lose connection to the router.)

- Establish a Telnet session from the PC to the router.
- **Step 5** Connect your PC Ethernet port to the router Ethernet port. Use an Ethernet crossover cable.

**Note** Use straight-through cables if you are connecting via a 10BaseT hub or a 100BaseT hub.

For systems without a LAN interface, make sure that the router and the PC have IP connectivity through the available interface (that is, the router and PC can ping each other with IP traffic).

**Note** We recommend that you back up the router configuration before upgrading the router software.

**Step 6** Enter the following commands to enter enable mode and copy the new software image from the PC (set up as a TFTP server) to the router:

> Router> **enable** Password: <password> Router# Router# **copy tftp flash**

In the next series of steps, you download the Cisco IOS Release 11.3 images that you want installed on your router.

**Step 7** When prompted, enter the IP address of your PC, as in the following example:

Address or name of remote host [255.255.255.255]? **172.16.1.1**

This is the IP address of your local PC, not that of the router.

**Step 8** When prompted, enter the filename of the Cisco IOS Release 11.3 image to be copied to the router, as in the following example:

Source file name? **80235906.bin**

This example specifies the DOS image name of the IP feature set for a Cisco 3600 series router, as listed in Table 2.

**Step 9** In response to the prompt, enter the destination UNIX image filename, and press **Enter**.

This is the name of the image file on the router, not the full path name of the image on the CD-ROM attached to the PC. Refer to Table 2 in the "Cisco Feature Pack Image Filenames and Memory Requirements" section on page 3 for the UNIX image filename.

Destination file name [80235906.bin]? **c3640-i-mz.113-6.T**

**Step 10** Enter **yes** in response to the prompt asking if you want to erase the existing image copy resident in the router Flash memory before copying the new one:

Erase flash device before writing? [confirm] **yes**

The entire copying process takes several minutes and differs from network to network.

During the transfer process, the software displays messages indicating that it has accessed the file you have specified and is loading it.

The exclamation point (!) indicates that the copy process is taking place. Each exclamation point (!) indicates that ten packets have been transferred successfully. A checksum verification of the image occurs after the image is written to Flash memory.

**Step 11** Enter the following commands to change the configuration register to 0x2102. This will force the router to reload to the image running from Flash memory.

```
Router# configure terminal
config-reg 0x2102
Router(config)#
Router(config)# end
Router#
```
**Step 12** Enter the **reload** command to reload the router:

Router# **reload**

After reload is complete, the router should be running the desired Cisco IOS image. Use the **show version** command to verify.

### **Documentation Updates**

Due to a production problem, many source-route bridging commands were omitted from the printed version of the *Cisco IOS Software Command Summary* (78-4746-xx, DOC-CIOSCS11.3=). For complete documentation of all source-route bridging commands, refer to the *Bridging and IBM Networking Command Reference* (78-4743-xx). You can also obtain the most current documentation on the Documentation CD-ROM or Cisco Connection Online (CCO).

# **Related Documentation**

The following sections describe the documentation available for the Cisco 3600 series routers. Typically these documents consist of hardware installation guides, software installation guide guides, Cisco IOS configuration and command references, system error messages, and feature modules, which are updates to the Cisco IOS documentation. Documentation is available as printed manuals or electronic documents, except for feature modules, which are available online only.

The most up-to-date documentation can be found on the Web via Cisco Connection Online (CCO) and on the latest Documentation CD-ROM. These electronic documents might contain updates and modifications made after the paper documents were printed. For information on CCO, refer to the "Cisco Connection Online" section later in this document. For more information on to the CD-ROM, refer to the "Documentation CD-ROM" section later in this document.

### Platform-Specific Documents

The documents listed in Table 6 are available for the Cisco 3600 series routers. These documents are also available online at Cisco Connection Online (CCO) and on the Documentation CD-ROM.

To access Cisco 3600 series documentation on CCO, follow this path:

**Products and Ordering: Cisco Documentation: Access Servers and Access Routers: Modular Access Routers: Cisco 3600 Series Routers**

To access Cisco 3600 series documentation on the Documentation CD-ROM, follow this path:

**Access Servers and Access Routers: Modular Access Routers: Cisco 3600 Series Routers**

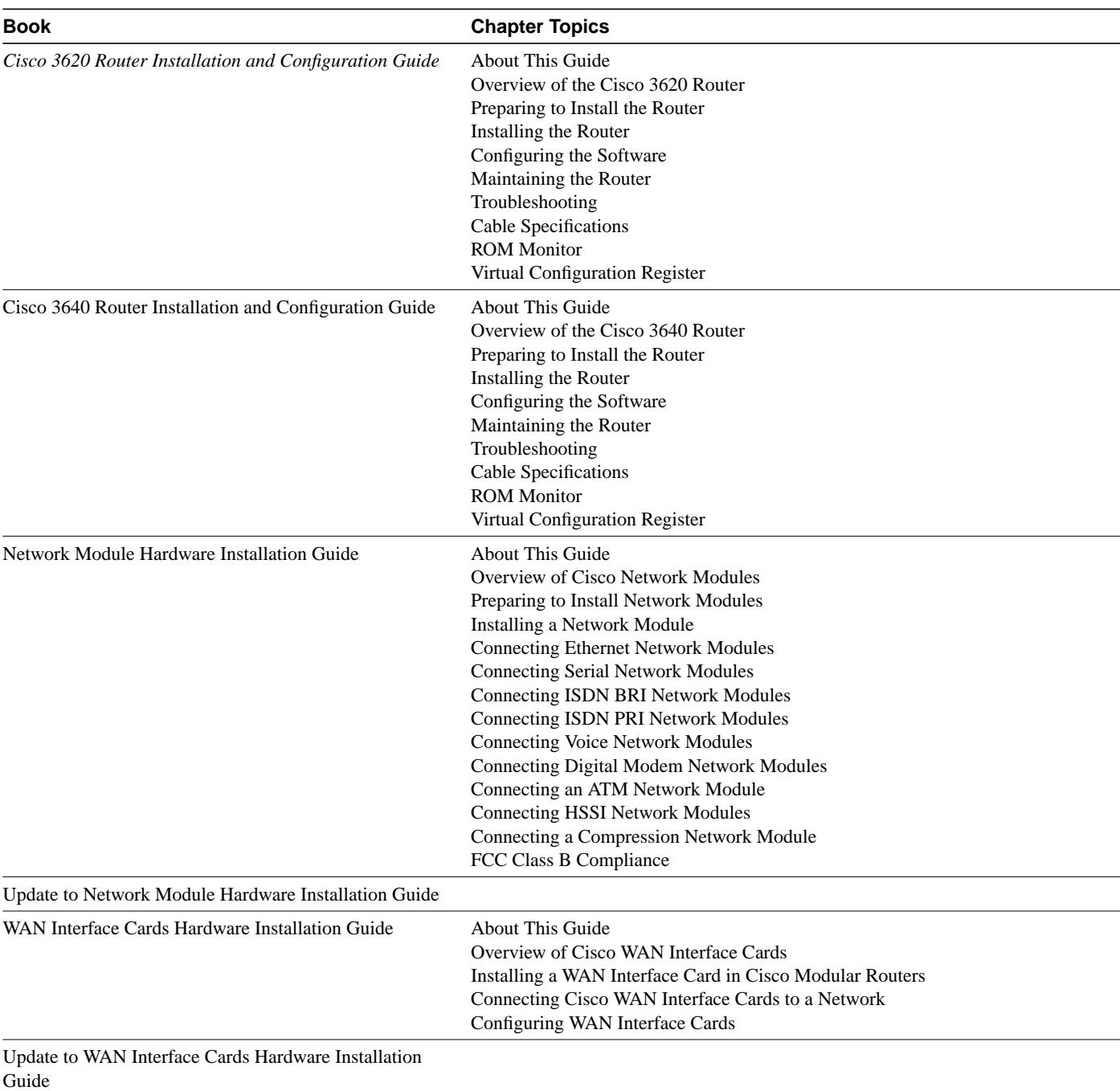

### **Table 6 Platform Documents for the Cisco 3600 Series**

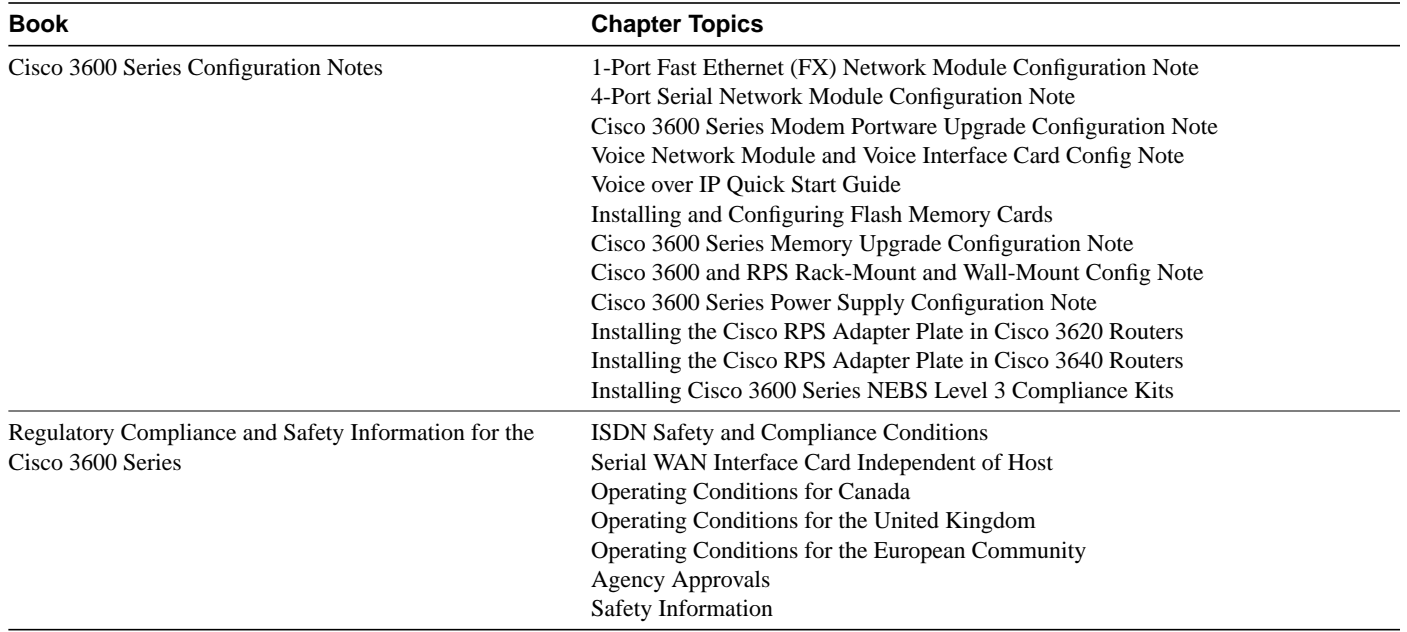

#### **Table 6 Platform Documents for the Cisco 3600 Series (continued)**

# Software Documents

Cisco IOS software documentation is listed in Table 7. Software documentation consists of the Cisco IOS configuration guides and command references and also includes several supporting documents. These documents are shipped with the Cisco 3600 series routers in electronic form on the Documentation CD-ROM, unless you specifically ordered the printed version of the documents.

To access software documents on CCO, follow this path:

**Products and Ordering**: **Cisco Documentation**: **Cisco IOS Software Configuration: Cisco IOS Release 11.3**

To access software documentation on the documentation CD-ROM, follow this path:

**Cisco Product Documentation**: **Cisco IOS Software Configuration: Cisco IOS Release 11.3**

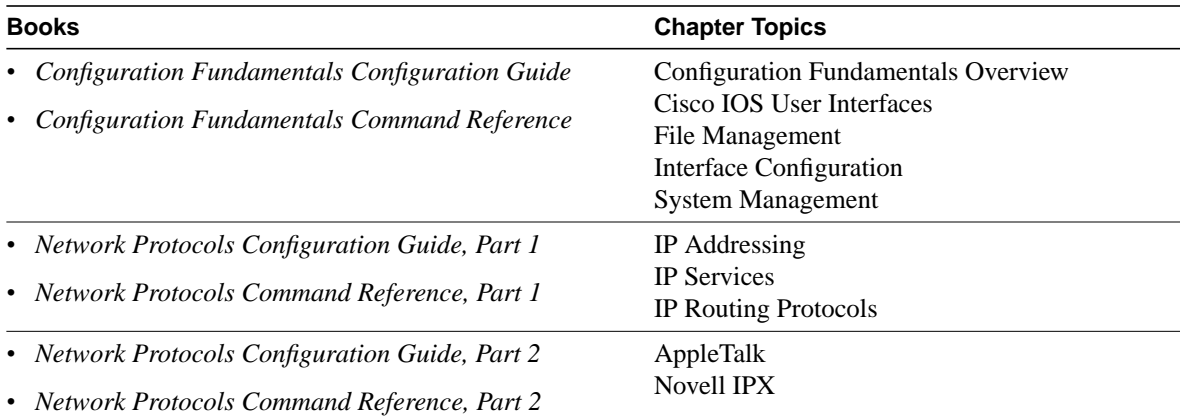

### **Table 7 The Cisco IOS Documentation Set**

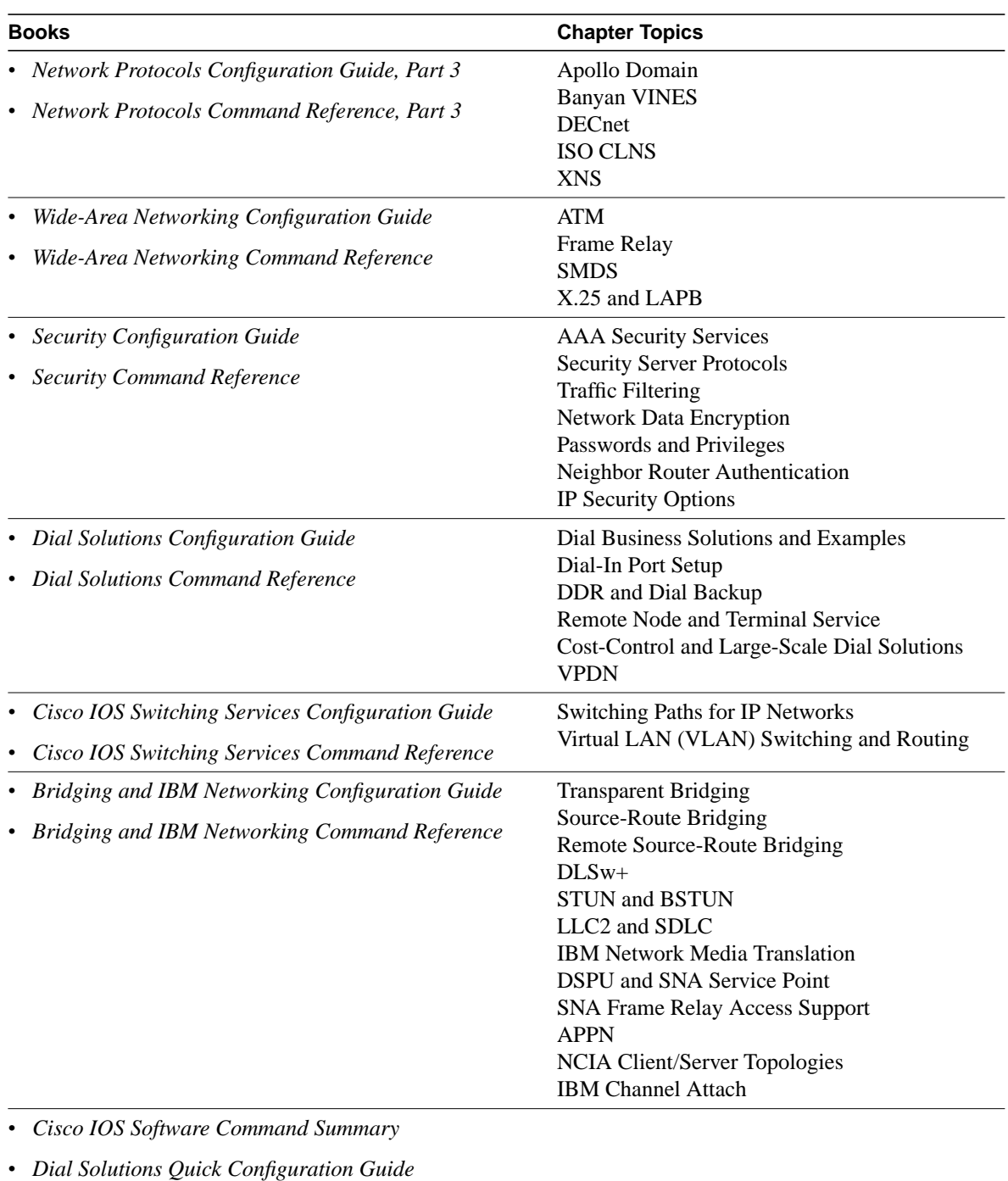

### **Table 7 The Cisco IOS Documentation Set**

*• System Error Messages*

*• Debug Command Reference*

# **Service and Support**

For service and support for a product purchased from a reseller, contact the reseller. Resellers offer a wide variety of Cisco service and support programs, which are described in the section "Service and Support" in the information packet that shipped with your product.

**Note** If you purchased your product from a reseller, you can access CCO as a guest. CCO is Cisco Systems' primary real-time support channel. Your reseller offers programs that include direct access to CCO services.

For service and support for a product purchased directly from Cisco, use CCO.

# Software Configuration Tips on the Cisco TAC Home Page

The following URL contains links to access helpful tips on configuring your Cisco products:

http://www.cisco.com/kobayashi/serv\_tips.shtml

This URL is subject to change without notice. If it changes, point your web browser to http://www.cisco.com/, and follow this path: Software & Support, Technical Tips (button on left margin).

"Hot Tips" are popular tips and hints gathered from the Cisco Technical Assistance Center (TAC). Most of these documents are available from the TAC FAX-on-demand service. To access FAX-on-demand and receive documents at your FAX machine from the USA, call 888-50-CISCO (888-502-4726). From other areas, call 415-596-4408.

The following sections are provided from the Technical Tips page:

- Field Notices—Designed to provide notification of any critical issues regarding Cisco products. These include problem descriptions, safety or security issues, and hardware defects.
- Hardware—Technical Tips related to specific hardware platforms.
- Internetworking Features—Tips on using and deploying Cisco IOS software features and services.
- Sample Configurations—Actual configuration examples complete with topology and annotations.
- Software Products—MultiNet & Cisco Suite 100, Network Management, Cisco IOS Software Bulletins, and CiscoPro Configurations.
- Special Collections—Other Helpful Documents, Frequently Asked Questions, Security Advisories, References & RFCs, Case Studies, and the CiscoPro Documentation CD-ROM.

**Note** The *Cisco Management Information Base (MIB) User Quick Reference* publication is no longer being published. For the latest list of MIBs supported by Cisco, see the *Cisco Network Management Toolkit* on Cisco Connection Online. On CCO, go to **Software and Support**: **Software Center**: **Network Management Products**: **Cisco Network Management Toolkit**: **Cisco MIBs**.

# **Cisco Connection Online**

Cisco Connection Online (CCO) is Cisco Systems' primary, real-time support channel. Maintenance customers and partners can self-register on CCO to obtain additional information and services.

Available 24 hours a day, 7 days a week, CCO provides a wealth of standard and value-added services to Cisco's customers and business partners. CCO services include product information, product documentation, software updates, release notes, technical tips, the Bug Navigator, configuration notes, brochures, descriptions of service offerings, and download access to public and authorized files.

CCO serves a wide variety of users through two interfaces that are updated and enhanced simultaneously: a character-based version and a multimedia version that resides on the World Wide Web (WWW). The character-based CCO supports Zmodem, Kermit, Xmodem, FTP, and Internet e-mail, and it is excellent for quick access to information over lower bandwidths. The WWW version of CCO provides richly formatted documents with photographs, figures, graphics, and video, as well as hyperlinks to related information.

You can access CCO in the following ways:

- WWW: http://www.cisco.com
- WWW: http://www-europe.cisco.com
- WWW: http://www-china.cisco.com
- Telnet: cco.cisco.com
- Modem: From North America, 408 526-8070; from Europe, 33 1 64 46 40 82. Use the following terminal settings: VT100 emulation; databits: 8; parity: none; stop bits: 1; and connection rates up to 28.8 kbps.

For a copy of CCO's Frequently Asked Questions (FAQ), contact cco-help@cisco.com. For additional information, contact cco-team@cisco.com.

**Note** If you are a network administrator and need personal technical assistance with a Cisco product that is under warranty or covered by a maintenance contract, contact Cisco's Technical Assistance Center (TAC) at 800 553-2447, 408 526-7209, or tac@cisco.com. To obtain general information about Cisco Systems, Cisco products, or upgrades, contact 800 553-6387, 408 526-7208, or cs-rep@cisco.com.

### **Documentation CD-ROM**

Cisco documentation and additional literature are available in a CD-ROM package, which ships with your product. The Documentation CD-ROM, a member of the Cisco Connection Family, is updated monthly. Therefore, it might be more current than printed documentation. To order additional copies of the Documentation CD-ROM, contact your local sales representative or call customer service. The CD-ROM package is available as a single package or as an annual subscription. You can also access Cisco documentation on the World Wide Web at http://www.cisco.com, http://www-china.cisco.com, or http://www-europe.cisco.com.

If you are reading Cisco product documentation on the World Wide Web, you can submit comments electronically. Click **Feedback** in the toolbar and select **Documentation**. After you complete the form, click **Submit** to send it to Cisco. We appreciate your comments.

Copyright © 1998, Cisco Systems, Inc. All rights reserved.

This document is to be used in conjunction with the documents in the "Related Documentation" section on page 19.

AccessPath, Any to Any, AtmDirector, the CCIE logo, CD-PAC, Centri, the Cisco Capital logo, *CiscoLink*, the Cisco Management Connection logo, the Cisco Net*Works* logo, the Cisco Powered Network logo, the Cisco Press logo, the Cisco Technologies logo, ClickStart, ControlStream, DAGAZ, Fast Step, FireRunner, IGX, IOS, JumpStart, Kernel Proxy, LoopRunner, MGX, Natural Network Viewer, NetRanger, NetRanger Director, NetRanger Sensor, NetSonar, *Packet*, PIX, Point and Click Internetworking, Policy Builder, Precept, RouteStream, Secure Script, SMARTnet, SpeedRunner, Stratm, StreamView, *The Cell*, TrafficDirector, TransPath, ViewRunner, VirtualStream, VlanDirector, Workgroup Director, and Workgroup Stack are trademarks; Changing the Way We Work, Live, Play, and Learn, Empowering the Internet Generation, The Internet Economy, and The New Internet Economy are service marks; and BPX, Catalyst, Cisco, Cisco IOS, the Cisco IOS logo, Cisco Systems, the Cisco Systems logo, Enterprise/Solver, EtherChannel, FastHub, ForeSight, FragmentFree, IP/TV, IPX, LightStream, LightSwitch, MICA, Phase/IP, StrataSphere, StrataView Plus, and SwitchProbe are registered trademarks of Cisco Systems, Inc. in the U.S. and certain other countries. All other trademarks mentioned in this document are the property of their respective owners. (9811R)